## **NeuroShell Trader**

The Average Peak Excursion indicators described by Chris Young can be easily implemented in the NeuroShell Trader by combining a few of the NeuroShell Trader's over 800 indicators. To implement the excursion indicators, select '**New Indicator …**' from the '**Insert**' menu and use the Indicator Wizard to create the following indicators:

## N-day Peak Excursion:

Max2( Subtract( PriceHigh(*High*,*N*), PriceOpen(*Open*,*N*) ), Subtract ( PriceOpen(*Open*,*N*), PriceLow(*Low*,*N*) ) )

Average Peak Excursion (APE)

Avg ( PeakExcursion, *X* )

## APE Alpha

Divide ( Ln( Divide( AvgPeakExcursion(*N*), AvgPeakExcursion(1) ) ), Ln ( *N* ) )

Marge Sherald, Ward Systems Group, Inc 301 662 7950, E-mail sales@wardsystems.com http://www.neuroshell.com

Figure A: Using the portfolio view to compare Average Peak Excursions and APE Alphas across different stocks in NeuroShell Trader

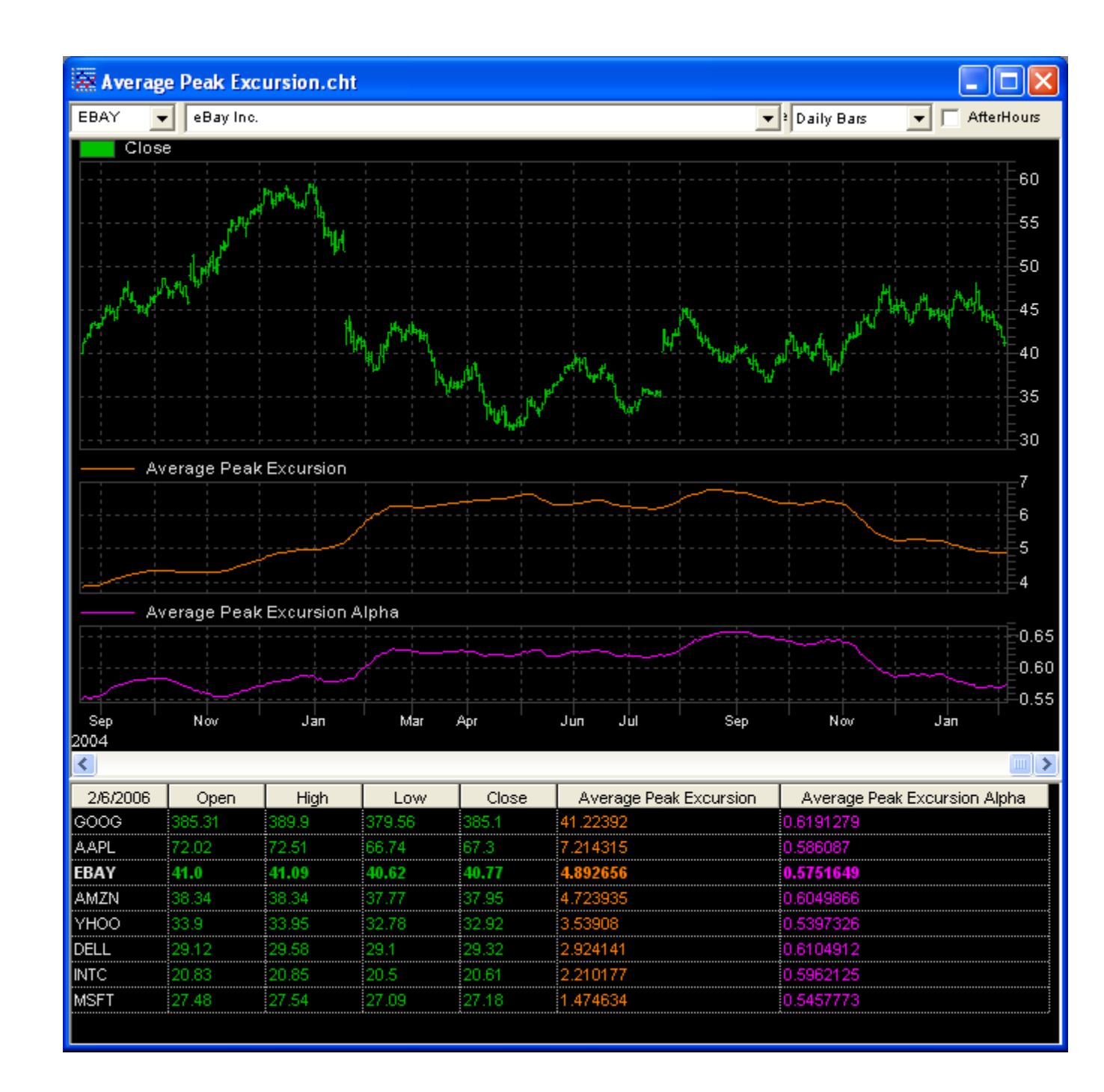